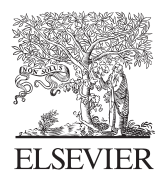

Computers & Geosciences 30 (2004) 1003–1018

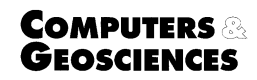

<www.elsevier.com/locate/cageo>

# A Java-based intelligent advisor for selecting a contextappropriate spatial interpolation algorithm  $\stackrel{\leftrightarrow}{\leadsto}$ ,  $\stackrel{\leftrightarrow}{\leadsto}$

William Cooper<sup>a,\*</sup>, Claire Jarvis<sup>b</sup>

<sup>a</sup>SAIC Ltd, Campus 1, Aberdeen Science and Technology Park, Bridge of Don, Aberdeen, UK <sup>b</sup>Department of Geography, University of Leicester, University Road, Leicester, UK

Accepted 18 July 2004

## Abstract

The choice of an appropriate interpolation technique is an imposing task. There are many techniques to choose from depending on the characteristics of the phenomenon, the purpose of the study and also the expertise of the user. This paper describes the implementation and architecture of a Java-based intelligent advisor to assist a generic user, ranging from the casual to the specialist, in selecting the interpolator most appropriate for a given task and data set. The software integrates procedural knowledge from disparate sources through an expert system shell, and uses multiple sensory channels to present and abstract contextual knowledge from the user regarding both the data and the task at hand. The system has been tested for use in a meteorological domain in the first instance. The interpolation methods currently assessed by the system are multiple forms of kriging, thin plate smoothing splines, inverse-distance weighting and trend surface/polynomial analysis.

 $\odot$  2004 Elsevier Ltd. All rights reserved.

Keywords: Interpolation selection; Expert systems; Java and Jess; AI; Meteorology

### 1. Introduction

Spatial interpolation methods are widely used in creating continuous environmental data sets from a network of sparsely sampled points. In particular, they have been employed to build continuous representations of terrain, soil composition, terrestrial and atmospheric pollution and climate variables [\(Heuvelink and Webster,](#page-14-0) [2001](#page-14-0); [Hutchinson and Gallant, 1999;](#page-14-0) [Jarvis and Stuart,](#page-15-0) [2001a;](#page-15-0) [Oliver and Khayrat, 2000](#page-15-0)). The task of interpolator selection, of choosinga credible spatial model to

ness of a particular method from the wide range available is dependent on a number of factors, such as the characteristics of the phenomenon and the purpose of the study. Judgement is required of the user that requires familiarity both with the spatial associations in the domain data and the functions and assumptions behind the methods of interpolation. Thus the casual user who has received no formal instruction in GIScience or spatial statistics may find it difficult to judge the applicability of a method, whilst the data analyst who casually dismisses the assumptions in interpolation methods is the one most likely to ''misuse them or to be misled by them'' ([Kitanidis, 1999](#page-15-0), p. 7–8). The challenge in the selection of an interpolator is to identify an adequate method with appropriate parameters that best suits the user's expertise, data and task

suit the data, is however non-trivial. The appropriate-

 $*$ Paper presented at the GIS Research UK conference, University of Sheffield, April 2002.

 $*$  Editorial handling by S.M.Wise.<br>
\*Corresponding author. Tel.: +44 1224 333 600. E-mail address: william.cooper@saic.com (W. Cooper).

<sup>0098-3004/\$ -</sup> see front matter  $\odot$  2004 Elsevier Ltd. All rights reserved. doi:10.1016/j.cageo.2004.07.007

([Mitas and Mitasova, 1999](#page-15-0)). This paper addresses the implementation of an 'intelligent' advisor to assist users of GIS with the problem of selecting the most 'appropriate' interpolation method on a task and datadependent basis.

#### 2. Background

Considerable polarization exists within the current literature for selecting an appropriate interpolation method, between extended exploratory data analysis (EEDA) on one side ([Bucher, 1998\)](#page-14-0) and simple knowledge-based methods on the other [\(Dimitrakopoulos,](#page-14-0) [1993](#page-14-0); [Maslyn, 1987](#page-15-0)). Both of these approaches individually address only a limited, if valuable, part of the overall problem and so limit the practical support they can provide for the user. A gap exists in supporting the selection of an interpolation method when evaluating the area of model selection and procedures as a whole. In other words, within GIScience to date there is no one tool that encapsulates the experience of an expert tutor and supports decisions throughout all key tasks when selecting which interpolation method to use under a certain set of circumstances.

In attempting to fill this gap, we firstly consider the potential synergy among various automated and visual statistical modules that might be required. Just as the use of linked windows has assisted the discerning of relationships between GI data using visual expression ([Bastin et al., 2002;](#page-14-0) [Dykes, 1997\)](#page-14-0), we argue that similar links are required to bring together the distinct statistical analyses needed within the interpolation selection process on an automated basis. Furthermore, to support the user in selecting an interpolator, and following [Mitas](#page-15-0) [and Mitasova \(1999\)](#page-15-0), we argue that intelligence should be incorporated into the selection procedure. In other words, we consider the software for the task of selecting an interpolation technique discussed in this paper to be a symbiotic construction of spatial analysis (exploratory data analysis/statistics), exploratory information visualization techniques and expert knowledge (Fig. 1).

As we shall demonstrate, the software seeks to balance deductive and inductive methods, in this case using Expert System (ES) technology in addition to assisted data analysis, to represent a large body of expert knowledge regarding the functions and assumptions of interpolation methods. The flexibility to use both qualitative symbolic and quantitative numerical methods as required in one application provides great potential to deliver an understanding of the initial assumptions and methods used in the spatial interpolation process. It further permits the system to be responsive to the information, task and context at hand. Recent developments in intelligent systems emphasise the importance of context when developing flexible ES

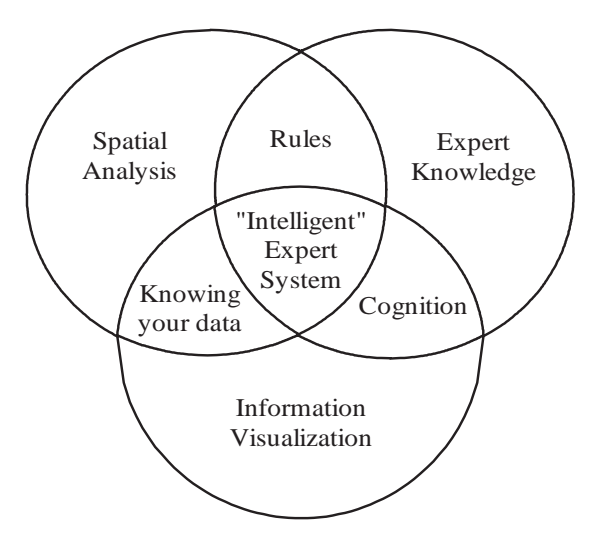

Fig. 1. Filling gap: major methodological elements of software required to provide user with 'intelligent' support.

in order to define when knowledge should be considered for practical decision support (Brézillon, 1999). We advocate that such context might be achieved here through an approach that accompanies knowledge of the GIScience procedures themselves with both the users' knowledge of their domain and a visual and numerical analysis of the data. In a previous paper, we outlined the theoretical constructs of artificially intelligent support and how knowledge from interpolation experts could be conceptually structured [\(Jarvis et al.,](#page-15-0) [2003\)](#page-15-0). This paper serves to discuss the implementation of these concepts into a software system and to provide a walkthrough of the system in operation. Here we also discuss the verification and validation of our strategy for assisting the users of GIS in their selection of interpolation methods that are appropriate to the task and data.

#### 3. Scope of the software

GIS and statistical software contain diverse options for spatial analysis, but a user of one system in particular is unlikely to have a complete range of possible tools at hand. Thus, for the broadest adoption of first initial generation intelligent GI support modules, we advocate a loosely coupled approach ([Fig. 2\)](#page-2-0) that is able to serve the many GIS and statistical packages currently commercially available, each with their different scripting and interfacing capabilities. That is, input point sample data may be imported to the advisor software via simple ASCII files and simple parameter files may be exported.

We also designed the intelligent interpolation advisor to choose between interpolation methods that are

<span id="page-2-0"></span>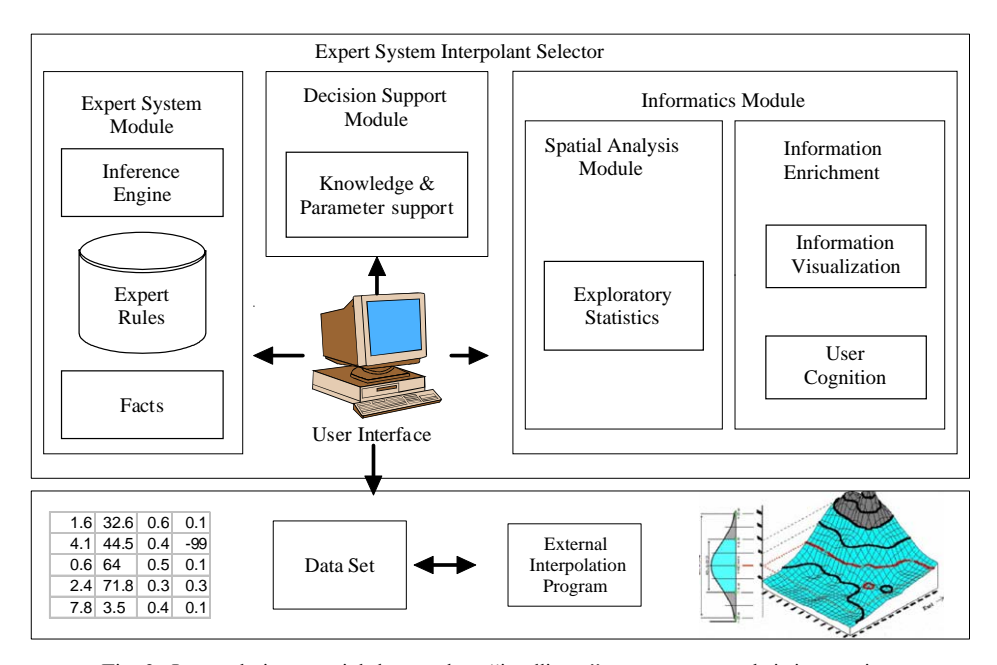

Fig. 2. Interpolation, spatial data and an ''intelligent'' expert system: their integration.

commonly available in many packages and that are widely used in many domains. These include, in the first instance, trend surface analysis, inverse distance weighting  $(IDW)$ , thin plate splines and the kriging family. The system is designed to suggest a primary and secondary interpolation method suitable for the task at hand. Where a method is suggested to which a user has no access, the intention is that firstly the suggested alternative method might be used and secondly, where this performs poorly, the user might be prompted to access additional interpolation software. The software itself does not provide interpolation functions, nor pander to the functionality of one proprietary GIS or one theoretical camp. Its rationale is rather to advise on which methods a user might best consider based on the collected evidence, expecting that a user will have expertise in their particular domain to judge the realism of the surface(s) suggested by the selection software but constructed within a proprietary GIS and also the ability to carry out independent sampling of the surface(s) for accuracy.

## 4. Implementation: software design and system architecture

For reference, Fig. 3 outlines the main phases in the development of the system as a whole. The software design scenario process established that the performance and functionality needs of a modular system would best be managed using Java $\odot$ . Java from Sun<sup>TM</sup> ([Shannon](#page-15-0) [et al., 2000\)](#page-15-0) is a platform independent object orientated

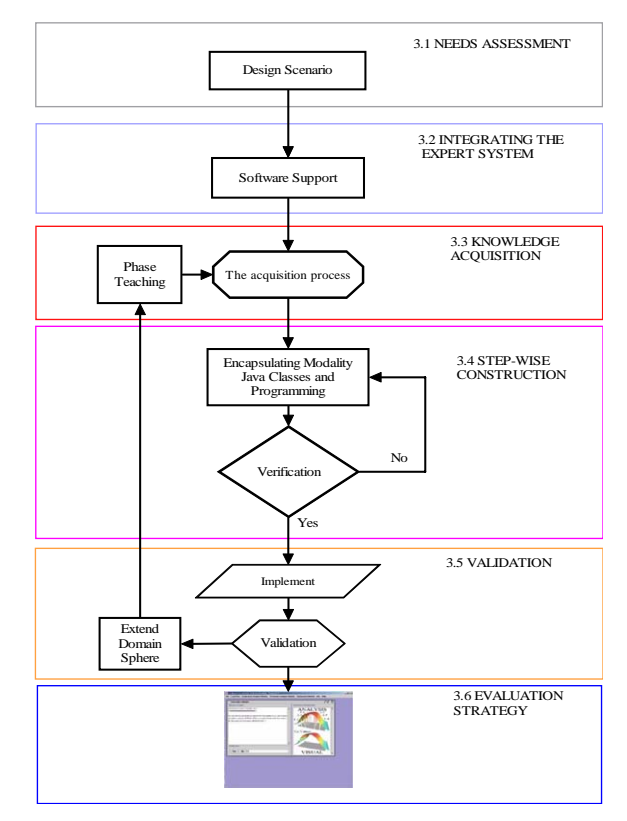

Fig. 3. Main phases in software development.

language which is suitable for calling external programs (interpolation algorithms) for providing openess as a portal for future implementation of the module over the

World Wide Web and for its interconnectivity with ES shells. In addition, the growing availability of modular, re-useable classes for both spatial analysis tasks ([Faulkner, 2002\)](#page-14-0) and interface development more generally made Java an attractive choice.

System architecture was conceived with three main underlying components, brought together within a multi-modal [\(Egenhofer, 1996\)](#page-14-0) user interface (Section 4.1). These include an expert systems module (Section 4.2) an informatics module (Section 4.3) and a decision support module (Section 4.4).

### 4.1. User interface

The main challenge in designing an interface is to ''assist in the visualization and manipulation of complex domains" [\(Lypher and Stelzner, 1991,](#page-15-0) p. 404), in this case the theoretical world of interpolation as expressed within an expert system. In drawing together the textual, visual and graphical channels that are required for the desired partnership between spatial analysis (exploratory data analysis/statistics), expert knowledge and exploratory information visualization, we implicitly adopt the advantages of multi-modal channels [\(Egen](#page-14-0)[hofer, 1996\)](#page-14-0) to support the user in making decisions based on various criteria. That is, an interface that appeals to multiple elements of their perception in order to explain a topic, for example by providingwritten text in the form of a question and an accompanying picture explaining the concept in an alternative fashion. Combining these complementary channels should expose to the user various aspects of the data and interpolation procedures.

In the field of human computer interfaces, it has been suggested that users are the most variable component ([Shneiderman, 1998](#page-15-0)). This arises from the variety of user preferences, varying familiarity with a system or concept (e.g. interpolation), previous experience and expectations, and an understanding and knowledge of terms used. In order to minimize these variables, we therefore created a ''look'' for the interpolation selection assistant based upon the familiar ''Desktop'' metaphor.

The main work area of the prototype interface is therefore analogous to the ''Desktop'' [\(Fig. 4](#page-4-0)). This Desktop allows for informatics, statistics,  $X-Y$  plot, variogram, histogram (not shown) and distribution curve internal frames to be generated. The Informatics frame is automatically made once the program is run. It is subdivided into a left- and right-hand side, with two buttons on the bottom. The left-hand side presents to the user questions, which are answered by pressingeither the yes or no buttons provided. On the right-hand side of the frame, information visualization is presented, to aid the user in understanding questions, which may be highly contextual. The parameter module is found in the ''Menubar'' at the top of the desktop. The Menubar provides further assistance, allowing other frames to be generated when required, as shown in [Fig. 5](#page-5-0).

The *Menubar* consists of seven main items: *Load, File,* Exploratory Analysis Module, Parameter Analysis Module and the  $Info$  drop down box. Working through these in order, Load allows a variety of data input file formats to be loaded, so longas they are comma delimited and in an X, Y, dependent variable, covariate format where the covariates are optional. The standard loading facilities of the operating platform are adopted by Java. In the above example, Java is being run on the Windows  $^{\circledR}$  95 platform and the associated load box is presented. File controls the Informatics frame. It provides a drop down menu that can clear out the frame contents, and allows the user to exit the inference process. A restart button will allow the inference process to be repeated if the user wishes.

The task of interpolation selection requires the user to use judgement and make decisions, for which additional familiarity with the data and interpolation methods over and above that provided automatically by the software is helpful. Thus, the Exploratory Analysis Module drop down box handles various descriptive statistics and correlation calculations, which are presented to the user in the *Statistics Frame*. Histograms,  $X-Y$  plots and distribution curves are calculated in their associated frames. Finally, the Parameter Analysis Module is used after the Informatics frame gives a recommendation. This allows the user to determine the parameters required to carry out an interpolation method, for example the most appropriate model with which to fit a variogram.

### 4.2. Expert systems module

Generalizations in regard to expert systems as a whole have been discussed at length by [Duda and Shortliffe](#page-14-0) [\(1983\)](#page-14-0) and [Hayes-Roth et al. \(1983\)](#page-14-0) among others, and are summarized in relation to this software in [Table 1](#page-5-0). These include for example the modularity of rules, useful for different geographical or application domains, and the separation of control from knowledge such that alternative and more flexible, softer forms of control can be explored in future with relative ease. Thus, the decision to implement this prototype software around expert system architecture has many advantages in regard to the future stability and expansion of the system. This is regardless of the simplicity of the control strategy by which we structure knowledge in this software prototype.

#### 4.2.1. Control strategy

A control strategy is vital to pull together all the components of the ES. There are many types of control strategies, including frame based, induction, goal agenda and hybrid approaches. It is, however known that where

<span id="page-4-0"></span>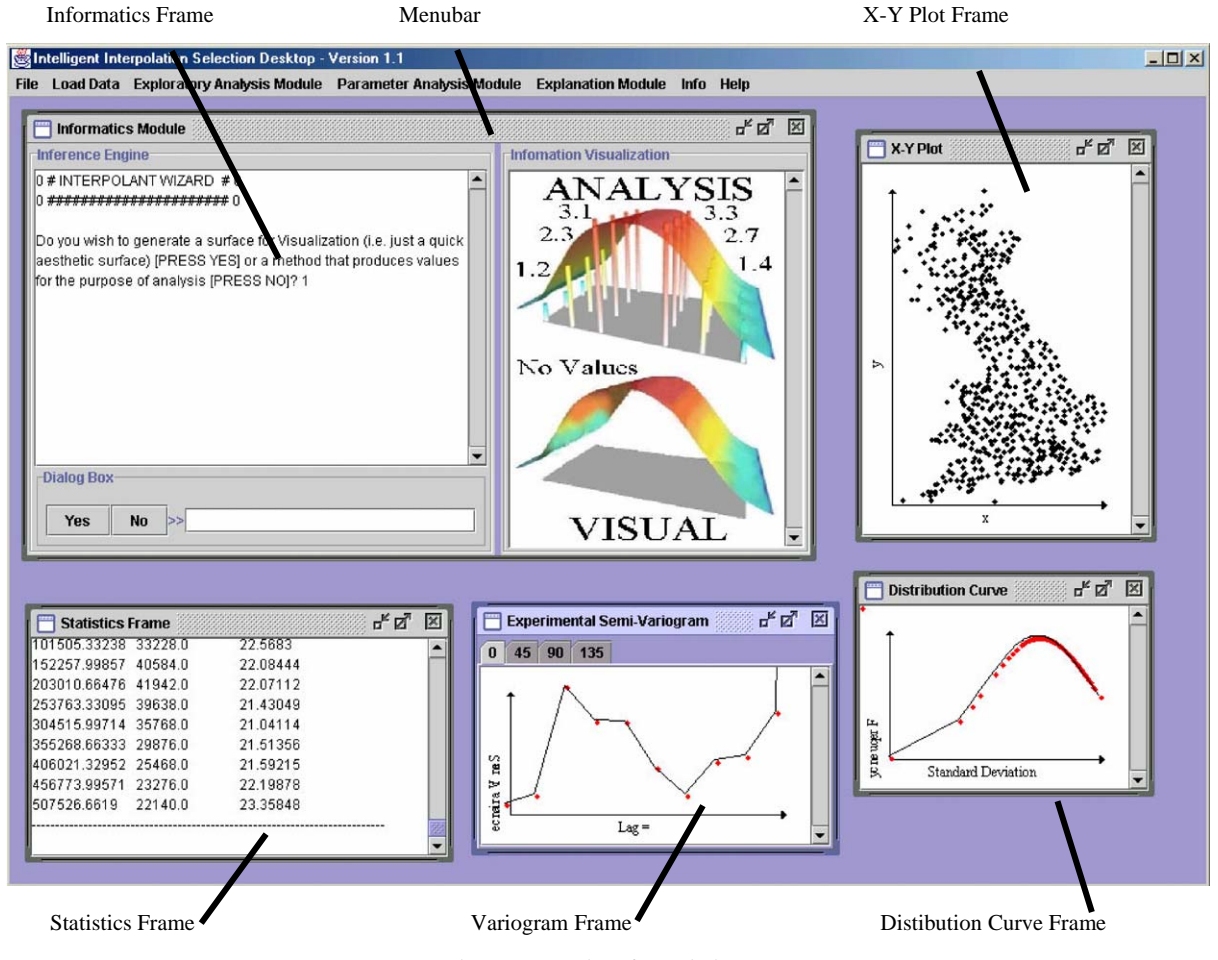

Fig. 4. System interface ''desktop''.

a global problem solving approach is used by the expert, a strategy using rules best matches the problem [\(Durkin,](#page-14-0) [1994](#page-14-0)). Following this advice, we concluded that in the case of interpolation a rule-based control strategy would offer a good means of structuring the knowledge of experts. In this case, expert knowledge for interpolation is held as 'rules of thumb' which specify a set of actions to be performed for a given situation in the form 'if  $\langle$  condition $\rangle$  then  $\langle$  conclusion $\rangle$ . A rule-based approach allows the acquired knowledge to be external to the program, in this system held in a text file, so the expert knowledge can be easily expanded, archived or viewed.

## 4.2.2. Organizing the rules: conceptual and formal structuring of knowledge

Much of the work in developing the rule-based approach is focused on accumulatingall of the knowledge necessary to resolve a problem. The method used to elicit and acquire knowledge of the interpolation selection process involved close collaboration with the domain experts and extensive research of the literature as discussed more extensively elsewhere [\(Jarvis et al.,](#page-15-0) [2003\)](#page-15-0). Out of this previous work came a common sequence in the way in which an expert often asks questions or employs knowledge at each stage of the decision making process in selecting an interpolation method. This provides an important context for the process of implementation and so is expanded upon here.

In the first instance, the interpolation selection process needs to review a study's objectives and the user's accuracy requirements. We note for example the important divide within project objectives between whether a data surface is used for analysis or is required for aesthetic purposes. As [Declercq \(1996, p. 128\)](#page-14-0) notes, ''highly accurate interpolations do not always produce realistic spatial patterns''. Moreover, notable problems in the representation of visual pattern have been noted with particular interpolators such as IDW where data

<span id="page-5-0"></span>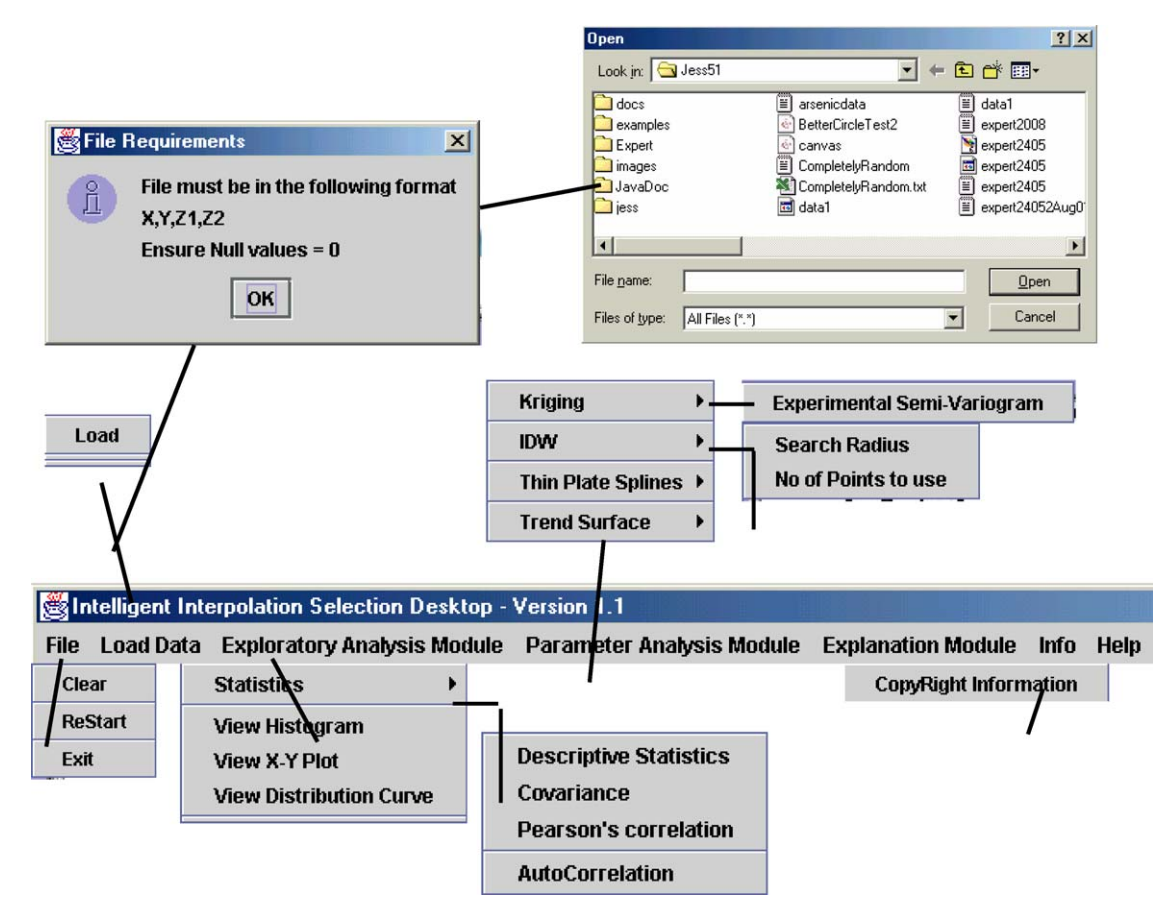

Fig. 5. Menu bar functionality.

#### Table 1

Advantages of use of an expert system approach in this decision-tree-based version of intelligent interpolation advisor (After [Duda and](#page-14-0) [Shortliffe, 1983](#page-14-0); [Hayes-Roth et al., 1983\)](#page-14-0)

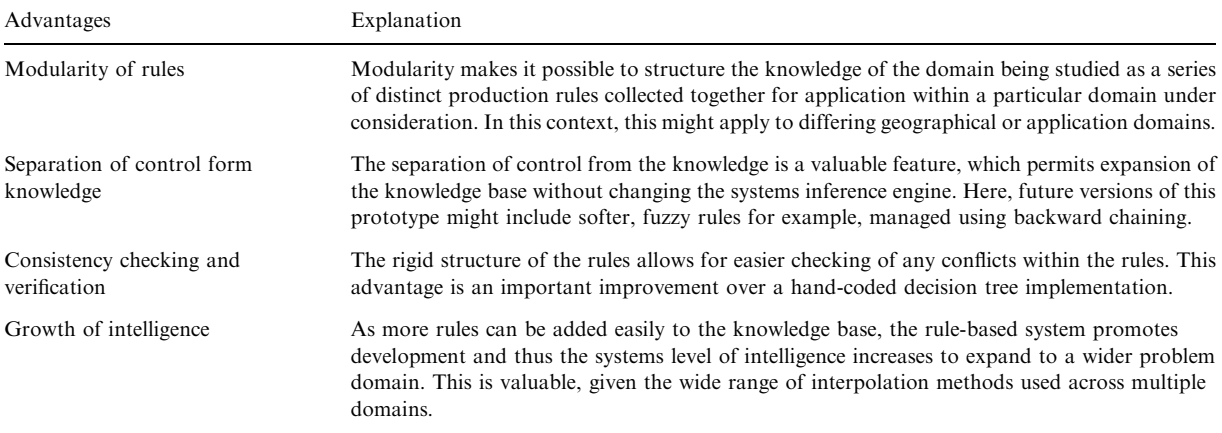

are sparse and trend has not been accounted for in the data prior to interpolation ([Collins and Bolstad, 1996](#page-14-0); [Declercq, 1996\)](#page-14-0). At the root of the diagnostic process

therefore the purpose or context is established from the user of the software, which directly influences the direction of the subsequent problem solving process.

This division, and others similar further down the chain of reasoning, led us to formalize expert knowledge contained within the software as a binary decision tree (Fig. 6). All nodes within the tree contain a question to which the user is asked for a [yes] or [no] outcome.

Further down the knowledge structure, we identify questions that draw on the domain expert's understanding of the phenomenon being interpolated and the existence and nature of any digital data that they might have to hand. Would a 'smooth' or 'bumpy' outcome more suit their expectations, for example? The meteorological user would know that monthly average or climate normal surfaces will be smoother than surfaces of daily meteorological variables, and that a precipitation surface for Britain is likely to be more spatially fragmented than a corresponding temperature surface. Further questions in this vein assess whether associated data are available at co-located points to the dependent variable or as continuous a surface such as elevation, if indeed at all. These 'top down' concepts commonly form the earliest questions that an expert might ask in diagnosing which interpolator to use, and form part of a previously implicit knowledge structure.

From this point in the decision tree structure, more technical questions need to be raised and addressed. For example, how large is the sample?, are the data normal?, if anisotropy is expected, what is the ratio and direction of greatest variation indicated by the data?. Moving through this range of considerations relies on expert knowledge of the procedures involved in selecting an interpolation method, and invoking this procedural knowledge is reliant on local context. An important function of the intelligent software is to ask questions and provoke user interaction to answer as many of these technical questions as possible 'behind the scenes'.

Classifyingan appropriate interpolation method using the decision tree might thus occur as follows for the example outline in Fig. 6. Firstly, beginning with the root node (1), we determine if the new task is either a visualization [yes] or analytical problem [no]. In our

1

ROOT NODE

3

LEAF

BRANCH

7

14  $\sum$  15

NODE

 $4 \times 5$  6

 $8 \times 10^{10} \times 11^{2} \times 13$ 

2

18 19

Traverse Direction Example

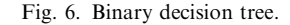

study case the outcome is [yes] so the left branch is traversed. The next node (2) is a non-leaf node, so a new question is tested, i.e. ''is the data strongly related to another variable?'' The answer to this is [yes] and the corresponding branch is traversed. The next node  $(4)$  is also a non-leaf node so a further question is asked, ''Do you have digital data for this variable?''. The answer to this is [no] which leads to node (9) where the question ''are you expecting a smooth [yes] or bumpy surface  $[no]$ ". The answer to this is [yes] and the corresponding branch is traversed to a leaf where a classification of Regularized Spline Tension or Smoothing Splines is given. A decision tree traverse such as above might provide the impression that only a handful of rules have been encoded within the expert system. It is important to note that, while a handful of rules are directed at the user at any one time the overall number of questions that *could* be asked according to the problem at hand is considerably higher; the system encapsulates almost 50 rules at the present time with scope for further expansion. It is also worth reiterating at this juncture that the user can employ statistical and visual tools from the overall system toolbox to support the reasoning process.

## 4.2.3. Encoding: physical structuring of knowledge

We engaged  $Jess\odot$  as a means to encode the requirements of the control strategy and procedural knowledge. Jess from [Friedman-Hill \(1997\)](#page-14-0) is a rulebased expert system shell and scripting language written entirely with the Java language. It is based on the kernel of the CLIPS-ES ([Giarratano and Riley, 1989\)](#page-14-0), which has broad acceptance both in the AI literature and more specifically within GIScience. It utilizes the Rete algorithm [\(Forgy, 1982\)](#page-14-0) inference engine.

The expert knowledge conceptually formulated in the binary decision tree and in part described in [Table 2](#page-7-0) was physically implemented into a tree-structured node network of Jess IF–THEN statements called production rules, illustrated within [Table 3.](#page-8-0) While these structures combined could have been implemented in a procedural language, we used the Jess formalization methodology for its ability to separate knowledge from rules to aid extensibility, useful for scaling the prototype to additional domains and methods in the future. The production rules have a left-hand side (LHS) and a right-hand side separated by the " $\Rightarrow$ " symbol, which can be read as THEN. During the system operation an initial root question is asked and stored in the LHS of the production rule. In answering by console interaction, the user declares knowledge and these 'new facts' are placed in working memory. Rete processes the LHS knowledge and the RHS action for conditions that can be satisfied by working memory. When a rule's LHS matches a fact, the RHS is then activated, the current node is retracted and Rete fires to the next node in the

<span id="page-7-0"></span>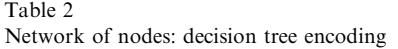

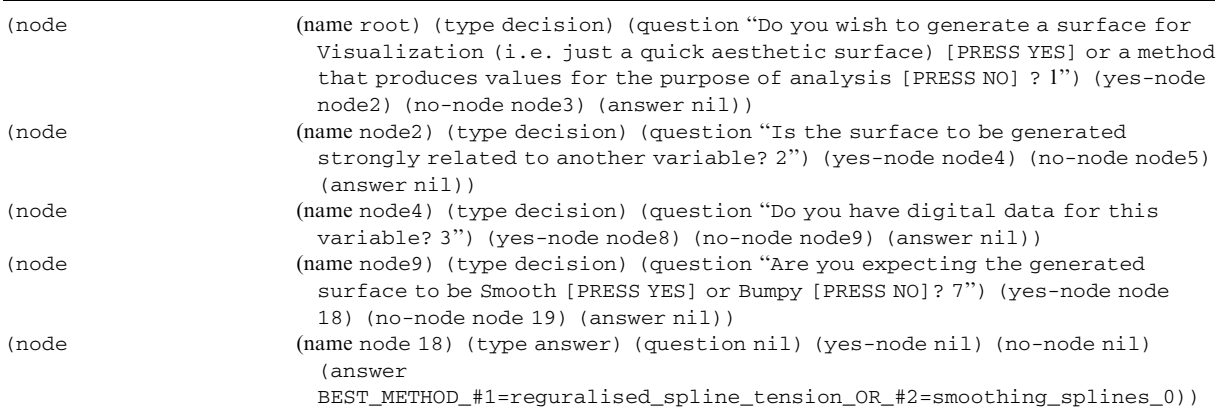

network. This determines which questions are asked and in what order, and eventually leads to a recommendation. For example, within the node network and starting with the root node, the system asks a decision node a question and reads the answer (only ''yes'' or ''no''). The current node is then retracted, and the reasoning proceeds downwards to the next node using either the yes or no branch, as relevant, and onwards through the decision tree structure. [Fig. 7](#page-8-0) provides examples of node activation in the interpolation context at the upper levels of the node network tree involved with the user's knowledge of the task and supporting data.

#### 4.3. Informatics module

The informatics module promotes semantic understanding, contextual recognition and statistical feature abstraction, with the aim of helping users to understand the potentially complex questions asked of them during the course of a 'conversation' with the software. These questions prompt the user to carry out the inference process and procedure used by an expert. However, since a domain expert retains a large number of image symbolic abstractions relating to their expert knowledge, graphical representations are presented which relate to individual questions. The objective of this is to inspire and connect with the thought processes of the user more efficiently than using communication by text alone. For example, the question 'do you expect the surface variable to be smooth or bumpy?' is accompanied by pictures of two surfaces exhibiting very different levels of autocorrelation. The effect of answering a question relating to the desirability or otherwise, from a sample accuracy perspective, of retaining exact data measurements within the surface is illustrating by a curve showing a smooth surface but with overshooting or undershooting sample points. The expectation of anisotropy within the data is similarly best explained to the geostatistical layperson in diagrammatic terms or the danger is that the user of the software is simply over-awed by the questions asked, rather than supported as is the intention.

To further present contextual clues we encourage the user to explore their data using preliminary spatial and statistical investigations. Exploring data visually by using scattergrams and distribution graphs such as histograms and variograms is acknowledged to be beneficial to cognition, and allows the user to be informed of their data more effectively ([Fotheringham](#page-14-0) [et al., 2000](#page-14-0); [Kitanidis, 1999\)](#page-15-0). An example of this facility in action would be the ability to check for the significance of a linear regression between dependent and independent variables if the domain user was not certain of this a priori.

### 4.4. Decision support module

Having been supported in the selection of a range of potentially satisfactory interpolation methods, the user still requires assistance with the setting of parameters to control the generation of surfaces. The majority of GIS systems leave the selection of parameters entirely in the hands of the user, and an ill-judged choice may give rise to a surface that is not intended [\(Bonham-Carter, 1994](#page-14-0)). The rationale behind a parameter module is to aid the user by suggesting such parameters as the variogram model, range and sill in the case of ordinary kriging or an appropriate distance decay rate for IDW ([Table 4](#page-9-0)).

Inferred solutions will not necessarily be unique within the context of interpolation. Bounding an illdefined problem such as selecting an interpolation method is an approach that we adopt from spatial decision support systems ([Cameron and Abel, 1996](#page-14-0)).

<span id="page-8-0"></span>Table 3 Production system rules

```
(deftemplate node (slot name) (slot type) (slot question) (slot yes-node) (slot no-node) (slot
answer))
(defrule initialize-1 (not (node (name root)))
= >(load-facts ''knowledge.dat'') (assert (current-node root)))
(defrule initialize-2
 (declare (salience 100))? fact <- (new-gensym-idx ?idx)= >(retract ?fact)(setgen ?idx))
(defrule ask-decision-node-question
 ?node <- (current-node ?name) (node (name ?name) (type decision) (question?question)) (not (answer
?))
 = >(printout t ?question crlf) (assert (answer (read))))
(detrule bad-answer? answer < - (answer~yes&amp;~no)= >(retract ?answer))
(defrule proceed-to-yes-branch
 ?node <- (current-node ?name) (node (name ?name) (type decision)
   (yes-node ?yes-branch)) ?answer <- (answer yes)
 = >(retract ?node ?answer) (assert (current-node ?yes-branch)))
(defrule proceed-to-no-branch
 ?node <- (current-node ?name) (node (name ?name) (type decision)
   (no-node ?no-branch)) ?answer <- (answer no)= \rightarrow(retract ?node ?answer) (assert (current-node ?no-branch)))
(defrule print answer
 ?node <- (current-node ?name) (node (name ?name) (type answer) (answer ?value)) (not (answer ?))
 = \rightarrow(printout t"--------------------end of inference------------
  (reset)
(run)
```
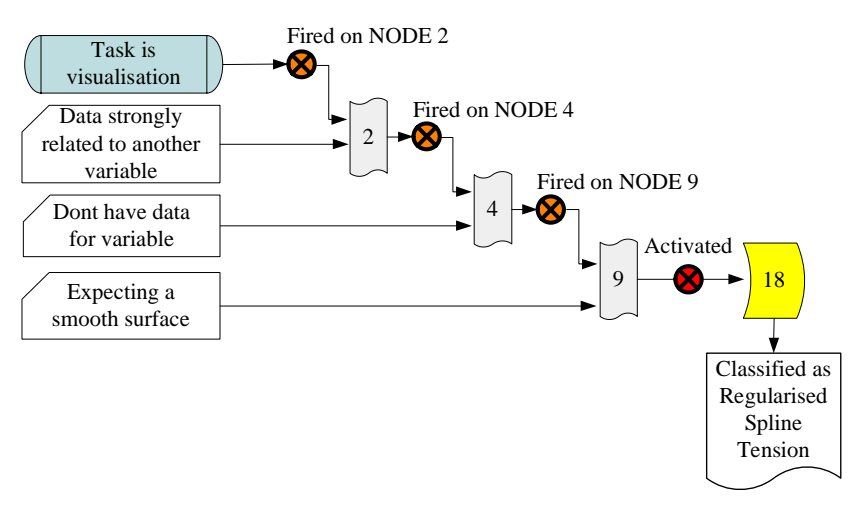

Fig. 7. Sample rule activation.

<span id="page-9-0"></span>The intention here is that the system will present to the user the most and least appropriate methods. This flexibility is also important in the context of the loosely coupled approach, where only some of the feasible options may be available to the user within the context of their particular GIS.

## 4.5. Encapsulating modality: a description of the Java classes

The above modules are tightly encapsulated in objectorientated relationships using the following Java classes: re-usable classes in JDK 2, the ES Jess package and a newly composed interpolation-advisor package. The import statement was used at the top of new code to invoke the prewritten and precompiled classes. New classes were constructed through inheritance and composition and were as atomic as possible, sub dividing the problem between subsystem functionality and system modality. In part the main components were declared into the "StatisticsModule" class for exploratory data analysis i.e. to communicate the data set characteristics, the ''ShowImage'' class to aid question cognition, the "Data SetLoader" class to load the data, and the ''ConsolePanel'' class to build the Graphical User Interface, which presents the information to the user.

To complete the task of class design we specified ''usecases'', which described the internal and external behaviour of the system allowing internal objects to be determined [\(Erdmann and Studer, 1998](#page-14-0)), for example: the ''StatisticsModule'' class needed to interface with the ''ConsolePanel'' class in order to present the user with statistics. Such communication was achieved by defining an object of the ''StatisticsModule'' in the ''ConsolePanel'' through constructors and suitable arguments.

The class Jess Console was the main() method i.e. the entry point to the software. This was declared public and static to negate the necessity of constructing an instance of the class and thus allow execution. The system class architecture is shown in [Fig. 8](#page-10-0) and detailed java class documentation (JavaDoc) in [Cooper \(2001\).](#page-14-0)

Table 4 Parameters required of user for interpolation tasks

| Method         | Associated parameters required by<br>GIS                     |  |
|----------------|--------------------------------------------------------------|--|
| <b>General</b> | Trend element (e.g. regression<br>parameter, order of trend) |  |
| Geo-statistics | Variogram model type, variogram<br>parameter, anisotropy     |  |
| LD.W           | No of neighborhood points, power<br>parameter                |  |
| <b>Splines</b> | Tension and smoothing parameters                             |  |

## 5. Scenario walkthrough: selecting a suitable interpolation for precipitation

The interplay between these modules can be seen more directly by a walkthrough of the software. In this case, an M.Sc. student using interpolation methods for the estimation of precipitation was asked to perform a scenario walkthrough using daily precipitation data for 65 meteorological stations in Peru (i.e. a data set not part of the validation). A meteorological domain was chosen for this walkthrough, and for the later validation and usability tests (Section 6) since spatially distributed estimates of meteorological data are becoming increasingly important as inputs to environmental models. Additionally, there exists a large body of published work and local knowledge and data (e.g. [Goovaerts, 1999](#page-14-0); [Hutchinson, 1995](#page-15-0); [Jarvis and Stuart, 2001b\)](#page-15-0) which could be used both to develop appropriate rules and to test empirically the relative suitability of the different interpolators in this domain. The interpolation methods most commonly used within the meteorological domain include inverse distance weighting (IDW), thin plate splines and the kriging family, and should thus be within the capability of the intelligent assistant.

This walkthrough is presented in [Fig. 9.](#page-11-0) On start up, the program presents the user with a desktop and the informatics module and requests that the precipitation data is loaded [\(Fig. 9a\)](#page-11-0). After loading it appears in the statistics frame pop up window and can be reviewed by scrolling up or down. The first question asked is to determine the user's purpose, in this scenario the user requires a surface that can be queried for analysis and the [no] button is subsequently pressed. The following question determines if we wish the surface to be smooth or bumpy and the answer given is [no]. As [Fig. 9](#page-11-0) indicates, supporting figures appear within the informatics module automatically as the user progresses from question to question. The results of automated statistical checks are also revealed to the user on an unprompted basis in the statistics frame. The next question regards whether the *precipitation is related to another variable* ([Fig. 9b](#page-11-0)). After further dialogue, including questions relating to whether the covariates are locally or globally related to the dependent variable, here elevation and precipitation, the system concludes with a recommendation and the most and least appropriate of the available methods are put forward. In this case universal kriging was suggested as the method most appropriate [\(Fig. 9c](#page-11-0)). This will be used under anisotropic conditions, when the semi-variogram is a function of both the distance and the direction of the distance intervals.

It is interesting to note that, in the case of this walkthrough, the user was not a domain expert but was rather trialling the passage of a naïve user through the software. The user sensibly sought further help of the software in determining mathematically whether there

<span id="page-10-0"></span>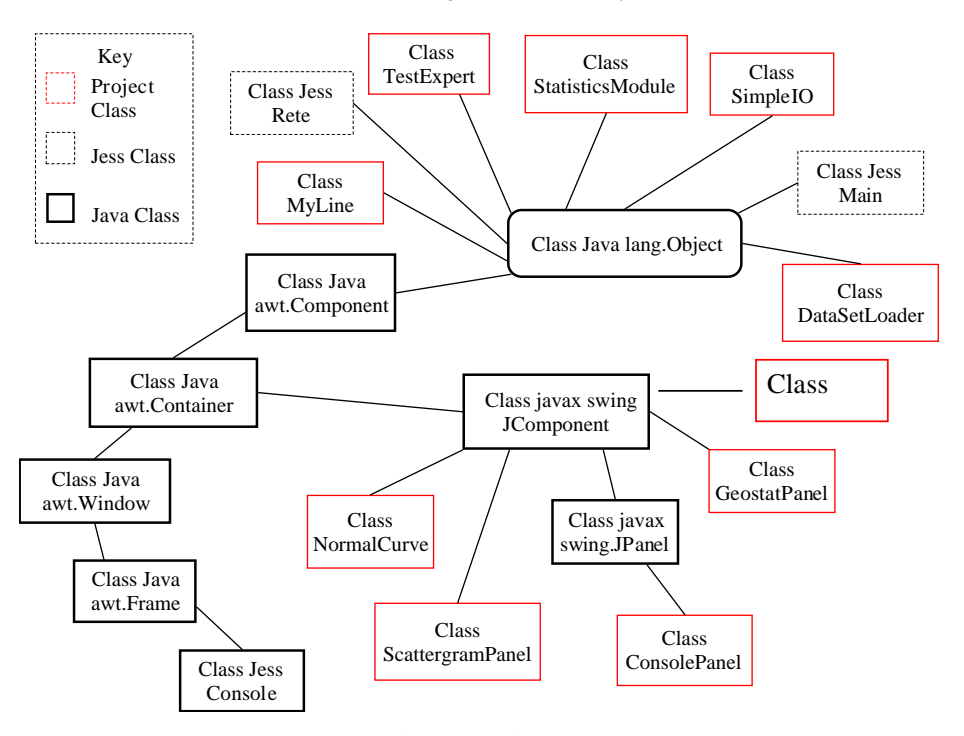

#### Java+Jess Package Class Hierarchy

Fig. 8. Java classes.

was an association between precipitation and elevation. Investigation of the data was performed in the exploratory analysis pull down menu. Pressing the Pearson's correlation button in the exploratory analysis menu indicated that these variables were correlated and thus the [yes] button was pressed by the user. The choice or local or global association was however a relatively arbitary one. By pressing[yes] to local variation, the user ended with the suggestion to use universal kriging, a good choice in relation to the existing literature, but could equally have selected the potentially less desirable recommendation to use residual ordinary kriging.

To assist the user in determininga theoretical semivariogram, i.e. to ascertain which function is necessary to fit the data, the parameter analysis module is used, which calculates the experimental (empirical) semivariogram. The start of this process is shown in [Fig. 9d](#page-11-0).

## 6. Verification, validation and evaluation

Significant numbers of articles on verification and validation of knowledge-based systems first appeared in the AI literature in the early 1980s. The methods used are usually a reflection of that particular domain. The approach for this research was to adopt the definitions used by [Gonzalez and Barr \(2000, p. 412–413\),](#page-14-0) where

''verification is the process of ensuring that the intelligent system conforms to specifications, and that its knowledge base is consistent and complete within itself. Validation is the process of ensuring that the output of the intelligent system is equivalent to those of human experts when given the same inputs''. To suit our research needs in full, we also advocated a sub-division of the verification process into what we term logical and semantic verification.

Logical verification was used to ensure that the system had no defects in the code. Thus, in order to determine whether or not the statistical analysis methods, normal curve, experimental variogram and descriptive statistics were valid, the output was logically validated against known samples worked from current systems such as  $GS + T<sup>M</sup>$  from [Gamma Design Software \(2002\).](#page-14-0) Where time allowed the testing strategy in general attempted to test the functionality and correctness of the programmed code by running it to test for: (1) defect detection, and (2) reliability estimation. In general, we populated a test data file using randomly generated data so that the test environment could be run automatically.

Semantic verification was used to determine if the system had in fact incorporated consistent and complete expert domain knowledge. This was implemented though a review of the decision tree structures. In particular, we checked the rule base for consistency, correctness and redundancy, against the knowledge

<span id="page-11-0"></span>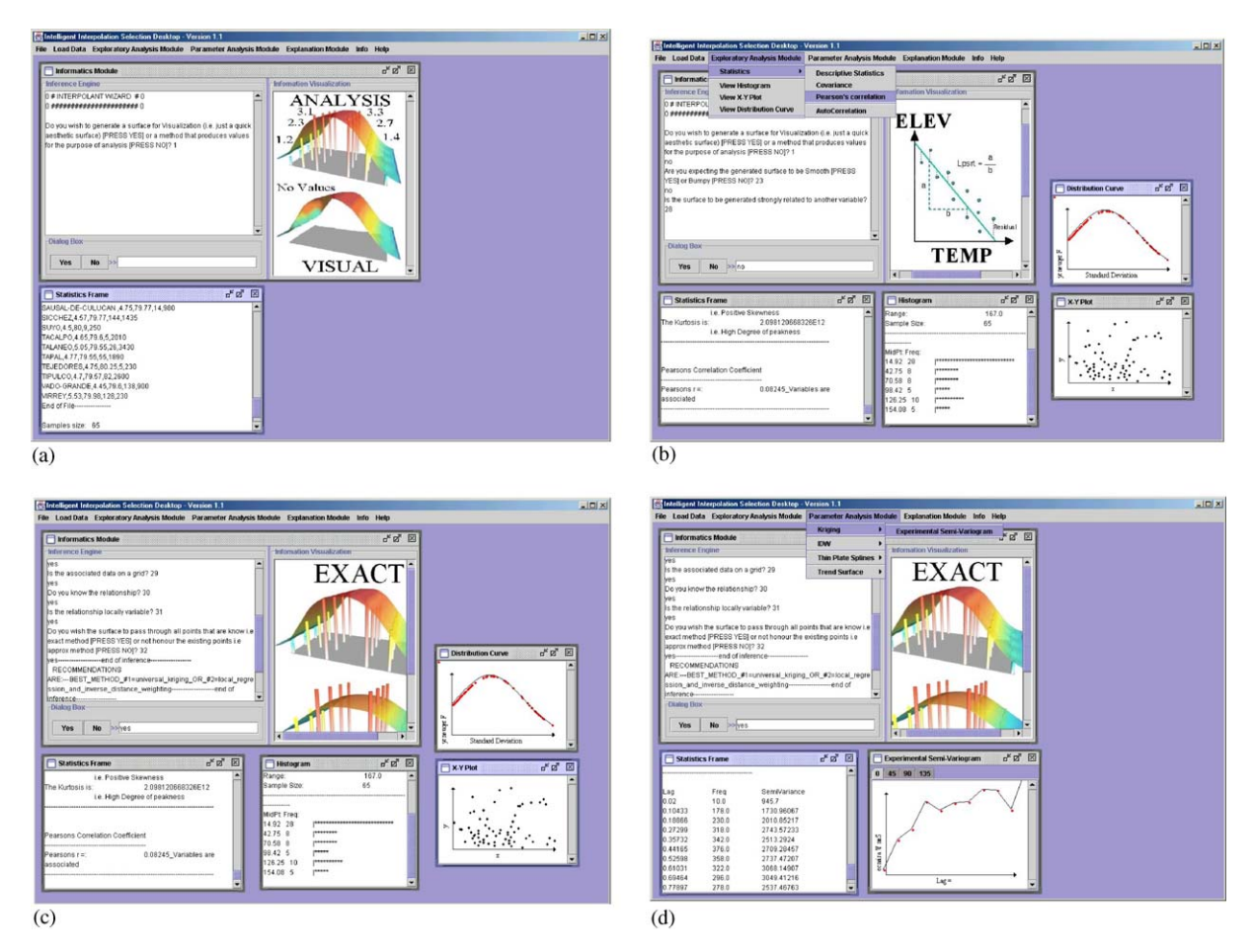

Fig. 9. Walk through of interpolation advisor in action for a precipitation data set from Peru. A Precipitation data set is loaded and first question is asked of user, B Question is asked that user is uncertain about so exploratory analysis tool is envoked, C System gives a recommendation and D Advisor assists with selection of variogram model through illustration of experimental semi-variogram.

acquired from the expert. In this case, this consisted of viewing the decision tree for rules that have the same premises but differing conclusions, which would suggest inconsistency. For instance, kriging would normally be a prime possibility for interpolations used for numerical analysis. If it did not exist at a 'classification leaf' within the expected side of the decision tree, then a review of the process was instigated. Additionally, a graph of the decision tree was presented to additional experts for review. An independent expert verified the correctness of the decision tree so that, for each possible case, the likelihood would be that the right action(s) would be executed by the system and the most probable interpolation method inferred. Furthermore, redundancy checks were carried out in order to ensure that the decision tree was not capable of repeating rules. By definition, a binary tree eliminates redundant rules and premises. Nonetheless, in some instances the same question/rule needs to be applied to different nodes, with potentially different outcomes. For example, on nodes 6 and 7, the question is asked ''do you have a guiding variable''; if the answer to this is [no] for node 6, then the decision tree classifies a recommendation of 2d splines. If on the other hand the answer was [no] for node 7, another question is asked ''do you know of any significant trend in the data?" for which if the answer was [no] and the data were of sufficient density a recommendation of IDW would be presented. The decision tree format easily allowed this kind of verification.

Runninga series of validation scenarios on the system and checking the output was an effective means of proving that the interpolation method reasoned to be appropriate by the system for a particular data set was equivalent to that decided by a human expert. Previous exhaustive empirical testing of methods for interpolating daily temperature across Britain ([Jarvis and Stuart,](#page-15-0) [2001a](#page-15-0)) provided a good base for comparisons between the recommendations made by the system and

techniques actually known to be the most accurate for a particular data set. In this case the system advised either partial thin plate splines or de-trended (i.e. residual) ordinary kriging on the basis of several days' data presented to it, which were indeed the two methods performing best under comprehensive testing.

As [Worboys \(1995, p. 289\)](#page-15-0) notes however, ''Ultimately, the success of any computer system rests on whether it can be effectively used by people". No matter how much thought has been given to the design of a program to select an interpolation method and methods of eliminating theoretical problems, it is only when it is tested by the user that ''real'' problems appear. For this reason, heuristic evaluation ([Nielsen, 1994\)](#page-15-0) was adopted and used with extensive scenario walkthroughs as a combined method for structuring a further critique of the system as a whole. As part of this process, the software was presented to six evaluators who independently reviewed it for functionality or usability problems. The evaluators ranged across a broad spectrum, from the casual analyst to the expert in interpolation selection to the interface designer. These users employed the system, without help, to determine the most appropriate interpolation method for a daily rainfall data set from Peru. At the end of the walkthrough, users were asked to complete a questionnaire formalized on relatively simple and general heuristics. More specifically, it was composed of opinion and attitude type questions divided into categories examining content and cognition (5 questions), ease of use (5 questions) and suitability for purpose (7 questions). A brief summary of the outcomes of the evaluation exercise is outlined in Table 5. Within this table, the values indicate overall measures of usability based on total un-weighted scores from the questionnaires. The scores ranged from 1–7 where [1]=[Strongly Disagree], [4]=[No Opinion], [7]= [Strongly Agree] and  $[2,3,5,6]$  bounding measures.

In general, the users thought the system to be effective in supporting them to select an interpolation method for the presented meteorological data. Of note in the test, were low marks for questions 3, 7, 10, and 14. Question [3] asks if ''the exploratory statistics module has

Table 5 Usability testing and evaluation

| User type                              | Casual | Expert | Interface |
|----------------------------------------|--------|--------|-----------|
|                                        | user   | user   | designer  |
| Content and cognition<br>(5 questions) | 26/35  | 22/35  | 21/35     |
| Ease of use (5 questions)              | 28/35  | 16/35  | 20/35     |
| Suitability (7 questions)              | 38/49  | 34/49  | 30/49     |

Scores are totals per group of questions, where each individual question has a maximum score of 7.

sufficient analysis methods''. The experts agreed that the system could benefit with more ESDA and gave a low score of  $\frac{2}{7}$ , while the other users were content with what was available  $(\frac{5}{7})$ . For questions [7] and [10] "I believe I became productive quickly using this system'' and ''I am able to efficiently complete my work using this system", again the experts gave a low score  $\frac{2}{7}$ , while the other users gave  $\frac{5}{7}$ . Comments from the casual user, such as "easy to use and navigate...based on windows, which  $\Gamma m$  used to" suggest in part that the problem with interpolation experts is that they have set patterns of decision making, access to familiar and tested tools, and prefer to retain a wider sense of control over their choice of interpolator. For question [14] ''the system caters for a generic user'', again the scores are biased by the low marks given by the experts  $\frac{2}{7}$ . These interpolation experts were again not entirely confident regarding the rainfall patterns in Peru, but in their case they were aware that further investigation was required on this matter and that the software could have been more helpful in this regard.

From the initial walkthrough that demonstrated the visual panes of the software (Section 5) it is apparent that automated diagnosis and ESDA are required where the user is not confident of the spatial characteristics and associations within the application domain. This reflects the more negative comments received in the usability and evaluation testing of a need to add more ESDA functionality, and to further complete the help and explanation modules to enhance the role of the system as a tutor. Further ''quirks'' in the interface such as lack of a start button and progress bars were highlighted. The positive aspects were that the system ''does enhance understanding'' and was generally accepted as being an effective tool in supporting the user, getting an overall score of 69%.

Overall, the results from the usability testing and the process of scenario validation suggested that the individual modules used in the prototype are complementary when used together, and encourage users to become more aware of the properties of their data set. This enrichment and understanding should improve the quality of decisions in the task of selectinginterpolation methods that are most and least appropriate while at the same time providing further functionality in supporting the user to determine correct parameters for those methods.

#### 7. Concluding discussion

Based on a Graphical User Interface (GUI) designed in Java, we developed a stand-alone ''loosely coupled'' prototype interpolation advisor which presents to the user the most and least appropriate method for a given task and data set. The prototype software that we

demonstrate is able to assist a variety of users in their need to select an appropriate interpolation method, without the comprehensive numerical testing of multiple and perhaps inappropriate options. It also provides further functionality in supporting the user to determine correct parameters for those methods.

Having no dependency on other GIS program code to run routines or statistical functions for the interpolation selection process, the software is flexible in offering assistance to a broader audience usinga wide variety of GIS packages for the subsequent interpolation itself. The use of Java also allows for the ease of further development of the system, owing to the rapidly increasing number of publicly available classes for geographical functions (e.g. [Bastin et al., 2002](#page-14-0); [Faul](#page-14-0)[kner, 2002](#page-14-0)). A process of logical and semantic verification ensured the consistency of the knowledge encoding within the prototype software. Logical verification is a crucial part of the software cycle and is often overlooked because of time and effort constraints [\(Arnow and](#page-14-0) [Weiss, 2000\)](#page-14-0). Semantic validation was also achieved, by comparing the methods suggested by the system with methods actually chosen by the experts working with a temperature data set.

A broader user evaluation process suggested that the functionality implemented within the software was of value to the general GIS user. Moreover, the users appreciated the complementary nature of the individual modules as implemented in combination. The system clearly benefited from usingmulti modal channels to 'recontextualize' the knowledge held by the system. In doing so it appeared to provide a richer structure of references between logically related information, which encouraged users to become more aware of the properties of their data set. This enrichment and understanding should improve the quality of decisions in the task of selecting interpolation methods that are most and least appropriate. The functions implemented were also felt to be useful to the general GIS user. Still, it is noted that the specialist requested more techniques for ESDA such as the enhancement of the parameter module and graphical data summaries. Walkthroughs also highlighted the dangers of the software where the user was not only new to interpolation, but was also not confident regarding the application domain within which they were working. Again, further ESDA or automated analyses are suggested by this finding. Many of these ESDA facilities are probably still best provided in specialist software and linking the system to such packages could be easily implemented, providing a useful addition to the system functionality for the specialist. In consideration, for the system to operate across all platforms, the development of the prototype as a stand-alone package is perhaps more worthwhile. Further validation and evaluation exercises in different user domains will be needed to test the system more comprehensively once the recommended ESDA extensions to the software are developed.

Outstanding research questions relate particularly how to best employ the user and their understanding within the decision making process, which reflect both the context within which the software is being used and the expertise of the users themselves. Use of the system as an intelligent tutor, initially over the WWW but perhaps better embedded within GIS such that the difference between expected and learner pathways through the decision making process can be highlighted (e.g. [Cheikes et al., 1998\)](#page-14-0), suggests one profitable role for multi-modal information and user driven exploratory analyses. Those who find the nature of interpolation bewildering and the selection process problematic, could be taught using the system. This develops the idea of ''rethinking'' new ways to teach GIS [\(Fotheringham,](#page-14-0) [et al., 2000, p. 246\)](#page-14-0). However, to comprehend confusing context by visual experiences could be "influenced (biased) by what we expect to see'' ([Mark, 1989,](#page-15-0) p. 551), thus, such visualizations must firstly be relevant to the task, and secondly, for the user who is unaware of interpolation terminology, must be of a type they expect to see. This sounds contradictory, and suggests that selecting such images in support of the interpolation selection process is a difficult practice and an area requiring further investigation. In contrast, the increasing use of modular GIS components arranged for userspecific tasks suggests the use of stronger and potentially hidden structures to assist with the design of appropriate workflows for particular tasks [\(Mineter et al., 2003](#page-15-0)). In some contexts the software may need to fulfil completely a function that normally requires human expertise, or it may play the role of an assistant to a human decision maker. The design of adaptable software ([Grundy and](#page-14-0) [Hosking, 2002](#page-14-0)), with support that reduces as the user gains familiarity with the system, is also an intriguing prospect for the future.

Finally, a number of internal, expert systems and knowledge structuring issues remain to be tackled. Among these is to address the benefit of being able to supply the user with a value that enumerates how confident the system is of the appropriateness of the method selected. This could be achieved in a future system by summing the salience factors implied when a rule fires ([Giarratano and Riley, 1989](#page-14-0)), in a combination with a move away from the strict decision tree structures for knowledge used in this prototype. For the current system, given the expert system implementation via Jess, it would be a relatively straightforward enhancement; however, this method only implies the importance of a rule. Similarly, in its present prototype form the advisor does not allow for stepping back and forth between questions, nor does it allow for fuzzy answers. It asks of the user to make a judgement that is either [yes] or [no], and the introduction of fuzzy evidence is a further

<span id="page-14-0"></span>direction for future work. In taking a broader view, future work should focus on adding more meaningful forms of quality assurance. Other future directions should consider learning from experiences rather than solely from theoretical knowledge. Casebased reasoning matches new problems to "cases" adapting solutions from the past to current situations (Giarratano and Riley, 1989). Further, cases are useful for interpreting open-ended or ill-defined concepts and thus fit well to task of selecting an interpolator. Furthermore, it is possible to use a case-based system as a way for a community of experts to pool their knowledge.

Defining and encoding the process of how an expert chooses an interpolation method is a complicated undertaking. While there is a broad range of expert knowledge on the subject of interpolation, there is a lack of software to support the user in selecting an appropriate method that balances expert knowledge on context and procedures with data analyses. The prototype tool demonstrated here goes some way towards the goal of developing a robust and comprehensive 'intelligent' advisor for selecting an interpolator, but its development also raises many further research questions for the future in the process.

#### References

- Arnow, D., Weiss, G., 2000. Introduction to Programming Using Java, An Object Oriented Approach. Addison-Wesley, Longman, New York, NY 805pp.
- Bastin, L., Fisher, P.F., Wood, J., 2002. Visualizing uncertainty in multi-spectral remotely sensed imagery. Computers & Geosciences 28 (3), 337–350.
- Bonham-Carter, G.F., 1994. Geographic Information Systems for Geoscientists: Modelling with GIS. Pergamon, Oxford 398pp.
- Brézillon, P., 1999. Context in problem solving: a survey. The Knowledge Engineering Review 14 (1), 1–34.
- Bucher, F., 1998. Using extended exploratory data analysis for the selection of an appropriate interpolation model. In: Onsrud, H. (Ed.)., Geographic Information Research: Trans-Atlantic Perspectives. Taylor and Francis, London, pp. 391–403.
- Cameron, M.A., Abel, D.J., 1996. A problem model for spatial decision support systems, advances in GIS research II: Proceedings of the Seventh International Symposium on Spatial Data Handling, London, pp. 89–99.
- Cheikes, B.A., et al., 1998. Embedded training for complex information systems. Lecture Notes in Computer Science, vol. 1452, pp. 36–45.
- Collins, F., Bolstad, P., 1996. A comparison of spatial interpolation techniques in temperature estimation. In: NCGIA Third International Conference/Workshop on Integrating GIS and Environmental Modeling, Santa Fe, NM, USA.
- Cooper W.,  $2001$ . Interpolation selection: supporting the user with an intelligent system. M.Sc. Thesis, The University of Edinburgh, Edinburgh, UK, 160pp.
- Declercq, F.A., 1996. Interpolation methods for scaterred sample data: accuracy, spatial patterns, processing time. Cartography and Geographical Information Systems 23 (3), 128–144.
- Dimitrakopoulos, R., 1993. Artificially intelligent geostatistics: a framework accommodating qualitative knowledge-information. Mathematical Geology 25, 261–279.
- Duda, R.O., Shortliffe, E.H., 1983. Expert system research. Science 220, 261–268.
- Durkin, J., 1994. Expert Systems: Design and Development. Prentice-Hall Inc, Englewood Cliffs, NJ 800pp.
- Dykes, J.A., 1997. Exploring spatial data representation with dynamic graphics. Computers & Geosciences 23 (4), 345–370.
- Egenhofer, M.J., 1996. MultiModal spatial querying, advances in GIS research II. Proceedings of the Seventh International Symposium on Spatial Data Handling, London, pp. 785–799.
- Erdmann, M., Studer, R., 1998. Use-cases and scenarios for developing knowledge based systems. Proceedings of the 15th IFIP World Computer Congress, WCC'98, Conference on Information Technologies and Knowledge Systems, pp. 259–272.
- Faulkner, B.R., 2002. Java classes for nonprocedural variogram modeling. Computers & Geosciences 28 (3), 387–397.
- Forgy, C.L., 1982. Rete: a fast algorithm for the many pattern/ many object pattern match problem. Artificial Intelligence 19, 17–37.
- Fotheringham, A.S., Brunsdon, C., Charlton, M., 2000. Quantitative Geography: Perspectives on Spatial Data Analysis. Sage Publications, London 270pp.
- Friedman-Hill, E.J., 1997. Jess, The expert system shell for the Java platform. Online Report SAND98-8206, Sandia National Laboratories, Livermore, CA.
- Gamma Design Software, 2002.  $GS + T^M$  Version 5, Geostatistics for the Environmental Sciences.
- Giarratano, J., Riley, G., 1989. Expert Systems—Principles and Programming. PWS-Kent Publishing Company, Boston, MA 624pp.
- Gonzalez, A., Barr, V., 2000. Validation and verification of intelligent systems—What are they and how are they different. Journal of Experimental and Theoretical Artificial Intelligence 407–420.
- Goovaerts, P., 1999. Performance comparison of geostatistical algorithms for incorporating elevation into the mapping of precipitation. Proceedings of the Fourth International Conference on GeoComputation, Mary Washington College Fredericksburg, Virginia, USA.
- Grundy, J., Hosking, J., 2002. Developing adaptable user interfaces for component-based systems. Interacting with Computers 14, 175–194.
- Hayes-Roth, F., Waterman, D.A., Lenat, D.B., 1983. Building Expert Systems. Addison-Wesley, Reading, MA 444pp.
- Heuvelink, G., Webster, R., 2001. Modelling soil variation: past, present, and future. Geoderma 100 (3–4), 269–301.
- Hutchinson, M.F., Gallant, G.C., 1999. Representation of terrain. In: Longley, P.A., Goodchild, M.F., Maguire, D., Rhind, D.W. (Eds.)., Geographical Information Systems:

<span id="page-15-0"></span>Principles and Technical Issues. Wiley, New York, NY, pp. 105–113.

- Hutchinson, M.F., 1995. Interpolating mean rainfall using thin plate splines. International Journal of Geographical Information Systems 9, 385–404.
- Jarvis, C.H., Stuart, N., 2001a. A comparison among strategies for interpolating maximum and minimum daily air temperatures Part I: the selection of ''guiding'' topographic and land cover variables. Journal of Applied Meteorology 40 (6), 1060–1074.
- Jarvis, C.H., Stuart, N., 2001b. A comparison among strategies for interpolating maximum and minimum daily air temperatures. Part II: the interaction between number of guiding variables and the type of interpolation method. Journal of Applied Meteorology 40 (6), 1075–1084.
- Jarvis, C.H., Stuart, N., Cooper, W., 2003. Infometric and statistical diagnostics to provide artificially-intelligent support for spatial analysis: the example of interpolation. International Journal of Geographical Information Science 17, 495–516.
- Kitanidis, P.K., 1999. Introduction to Geostatistics: Applications in Hydrogeology. Cambridge University Press, Cambridge, UK 271pp.
- Lypher, S., Stelzner, M., 1991. Graphical knowledge-based model editors. In: Tyler, S.W. (Ed.)., Intelligent User Interfaces. ACM Press, New York, NY, pp. 403–420.
- Mark, D.M., 1989. Cognitive image-schemata for geographic information: relations to user views and GIS interfaces. Proceedings, GIS/LIS, Orlando, FL, pp. 551–560.
- Maslyn, R.M., 1987. Gridding advisor: an expert system for gridding algorithms. Geobyte 2, 42–43.
- Mineter, M.J., Jarvis, C.H., Dowers, S., 2003. From standalone programs towards GRID-aware services and components: a case study in agricultural modelling with interpolated climate data. Environmental Modelling and Software 18, 379–391.
- Mitas, L., Mitasova, H., 1999. Spatial interpolation. In: Longley, P.A., Goodchild, M.F., Maguire, D., Rhind, D.W. (Eds.)., Geographical Information Systems—Principles and Technical Issues. Wiley, Chichester, pp. 481–492.
- Nielsen, J., 1994. Usability Engineering. Morgan Kaufmann Publishers, CA, USA, 362pp.
- Oliver, M.A., Khayrat, A.L., 2000. A geostatistical investigation of the spatial variation of radon in soil. Computers & Geosciences 27 (8), 939–957.
- Shannon, B., et al., 2000. Java<sup>TM</sup> 2 Platform, Enterprise Edition: Platform and Component Specifications. Addison-Wesley Professional, Reading, MA 800pp.
- Shneiderman, B., 1998. Designing the User Interface: Strategies for Effective Human Computer Interaction. Addison-Wesley, Reading, MA 640 pp.
- Worboys, M.F., 1995. GIS: A Computing Perspective. Taylor & Francis, London 392pp.